# **PROCEDIMENTOS PARA PAGAMENTO DA TAXA DE INSCRIÇÃO PROCESSO SELETIVO 2017/1**

# 1) Entra no site:<http://www.fazenda.rj.gov.br/>

### 2) Clicar no ícone: **Portal GRE**

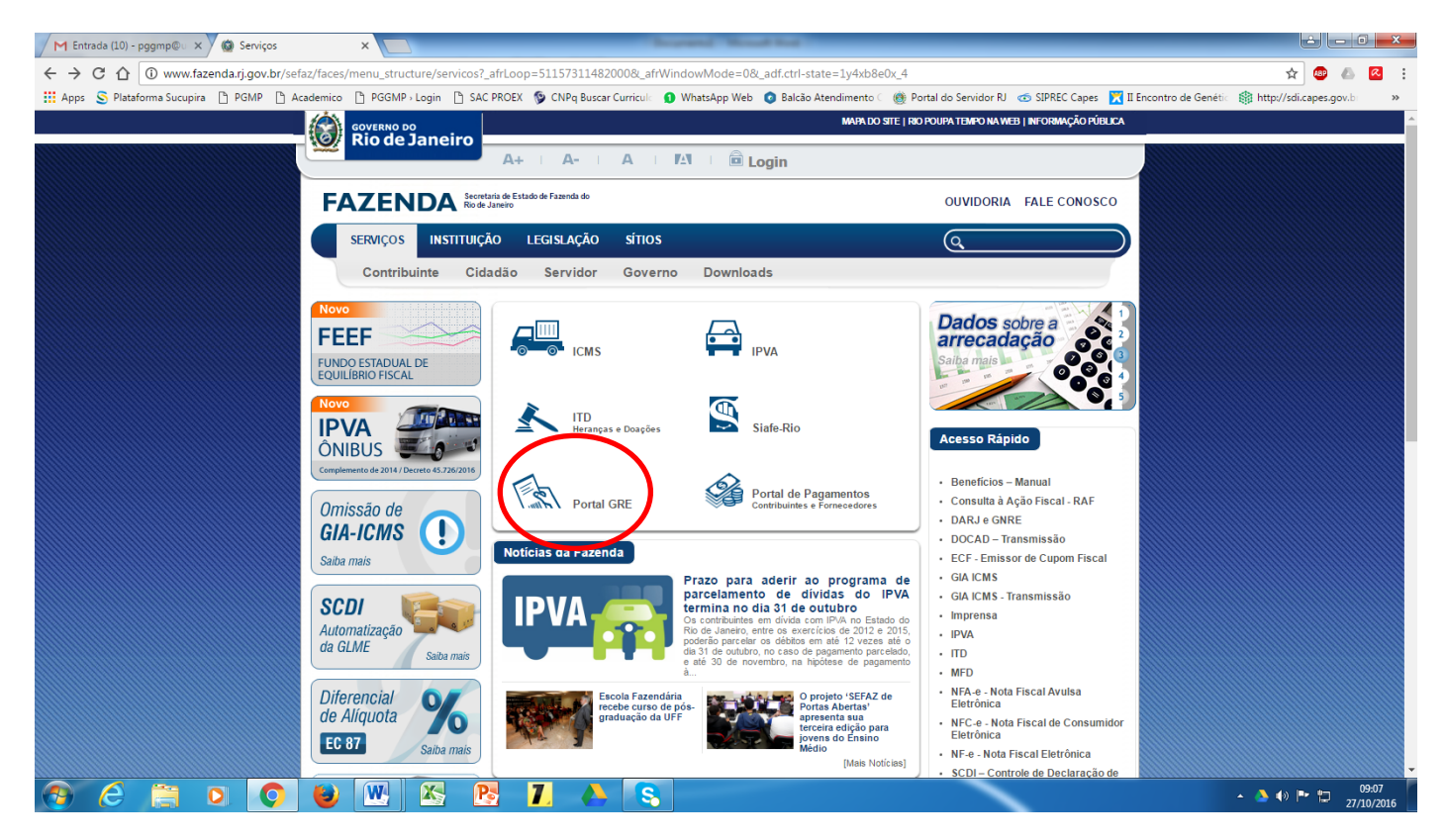

# 3) Clicar em: **Emitir GRE**

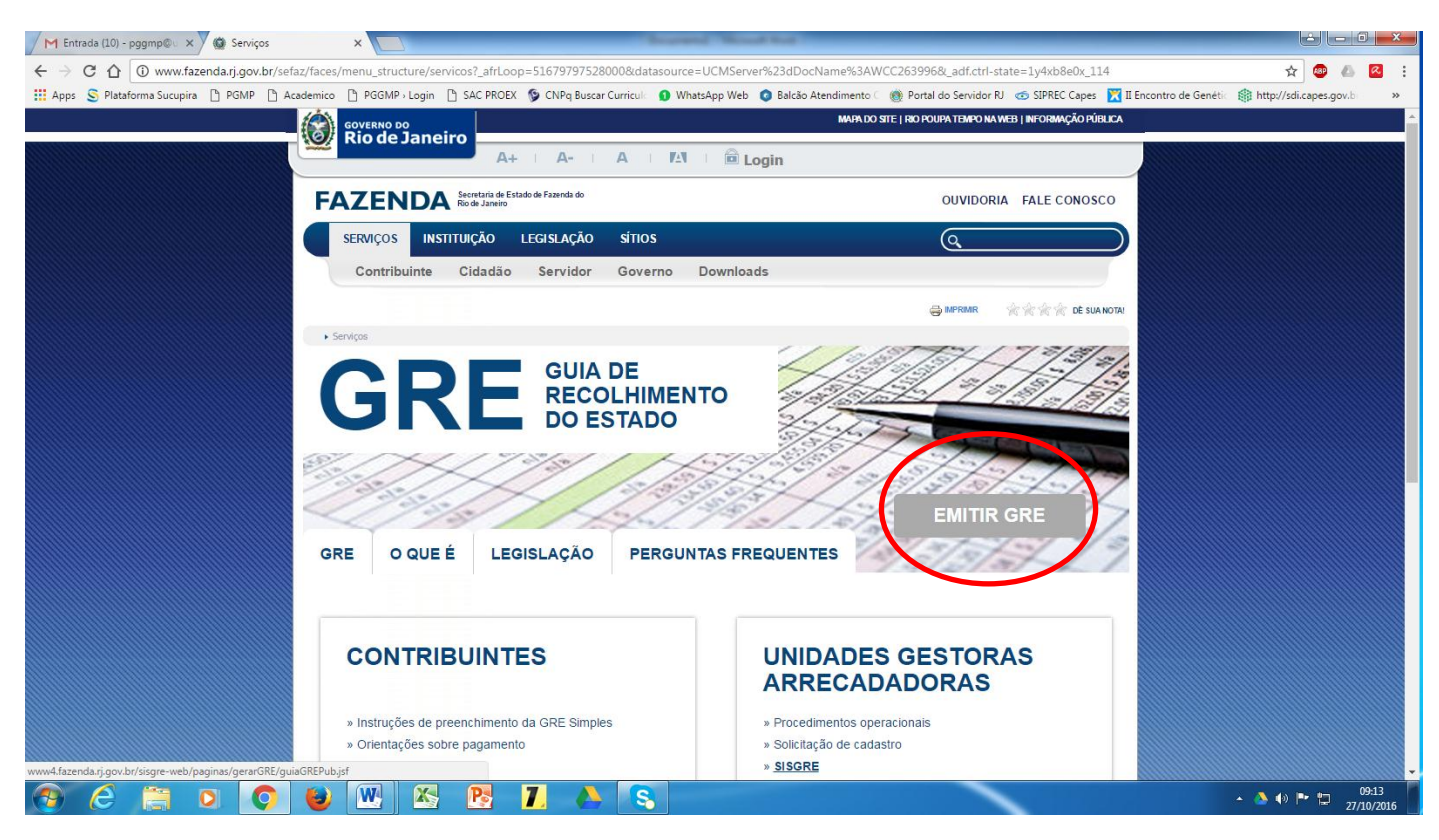

### 4**) Preencher os seguintes campos/dados**:

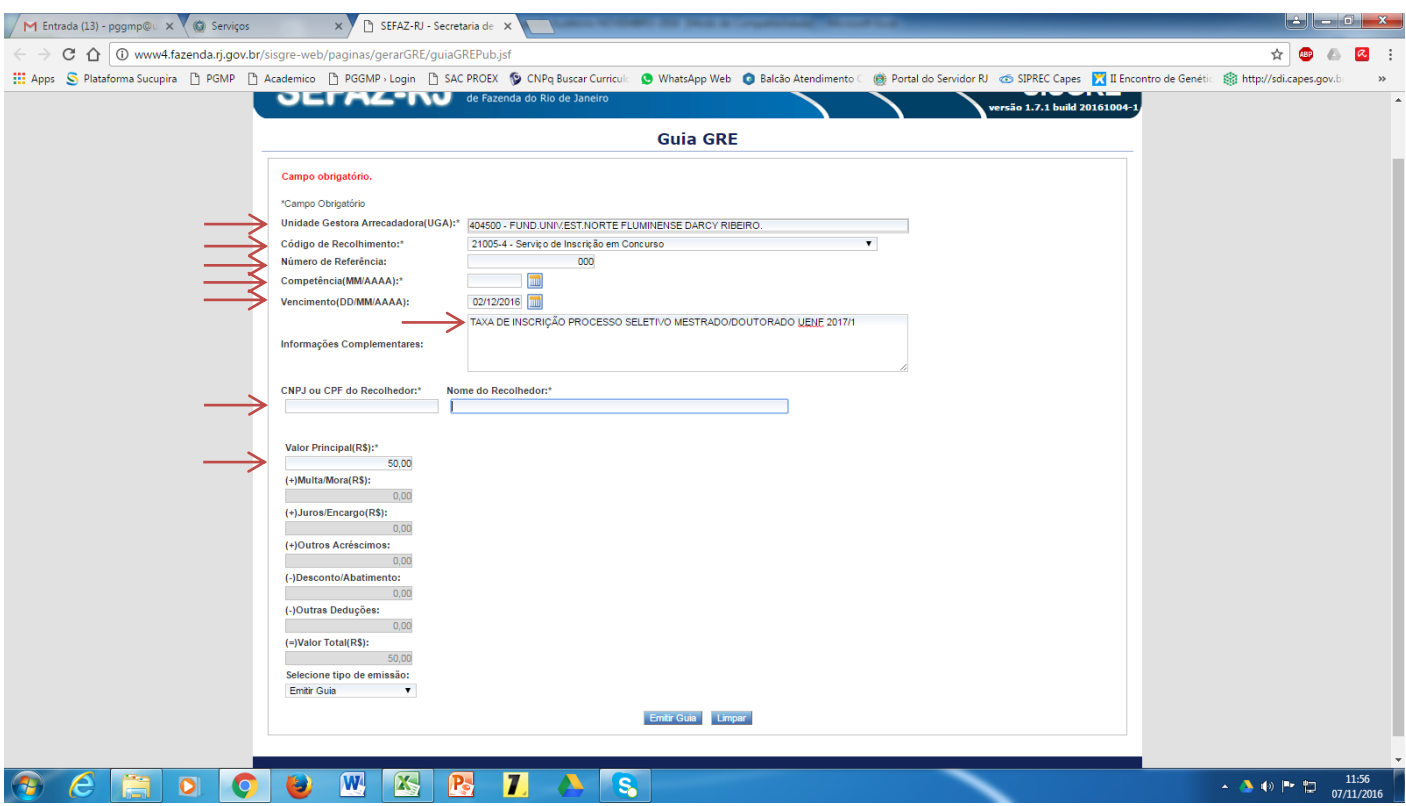

- a) **Unidade Gestora Arrecadadora (UAG**)\*: 404500 Fund Univ Est Norte Fluminense Darcy Ribeiro;
- b) **Código de Recolhimento\***: 21005-4 Serviços de inscrição em concurso;
- c) Numero de Referência: 000 (três zeros)
- d) **Competência (MM/AAAA)\***: mês/ano do recolhimento;
- e) **Vencimento\***: 02/12/2016;
- f) **Informações complementares**: TAXA DE INSCRIÇÃO PROCESSO SELETIVO MESTRADO/DOUTORADO UENF 2017/1;
- g) **CNPJ ou CPF do Recolhedor\***: informar o CPF do candidato;
- h) **Nome do Recolhedor\***: Informar o nome do candidato;
- i) **Valor principal (R\$)\*:** 50,00 (cinquenta reais);

## **OBS:**

Anexar **uma cópia da GRE juntamente com o comprovante ORIGINAL de pagamento,** na documentação a ser encaminhada para inscrição no processo seletivo mestrado/doutorado UENF 2017/1.